## **ex QA Checker**

## **Plug-In für Adobe-InDesign zur Prüfung qualitativer Merkmale eines Dokumentes.**

Konfigurierbare Problembereiche im Text lassen sich per Knopfdruck aufspüren und werden in einem Panel als Liste gezeigt. Per Doppelklick wird dann diese Stelle im Text markiert und auf die entsprechende Position gezoomt. Mit einem weiteren Klick kann dann über vorkonfigurierte Aktionen das Problem beseitigt werden.

Daneben kann natürlich auch das gesamte Dokument mit einem Klick optimiert werden.

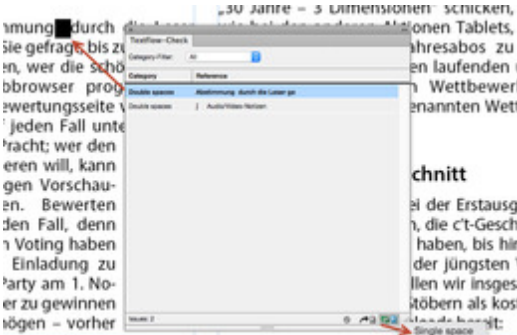

## **Beispiele dafür:**

- Mehrfache Leerzeichen [entfernen](http://www.codesco.com/index.php?eID=tx_cms_showpic&file=uploads%2Fpics%2FexQAPalette_de.jpg&md5=6be52581c720e922d1feb2be4fb45ff3832981ae¶meters[0]=YTo0OntzOjU6IndpZHRoIjtzOjQ6IjgwMG0iO3M6NjoiaGVpZ2h0IjtzOjQ6IjYw¶meters[1]=MG0iO3M6NzoiYm9keVRhZyI7czo0MToiPGJvZHkgc3R5bGU9Im1hcmdpbjowOyBi¶meters[2]=YWNrZ3JvdW5kOiNmZmY7Ij4iO3M6NDoid3JhcCI7czozNzoiPGEgaHJlZj0iamF2¶meters[3]=YXNjcmlwdDpjbG9zZSgpOyI%2BIHwgPC9hPiI7fQ%3D%3D) oder in Tab wandeln
- Minuszeichen in Gedankenstrich ändern
- "falsche Trennungen" (Minuszeichen gefolgt von Zeilenschaltung) korrigieren
- und viele mehr...

Mit ex QAChecker können typographisch korrekte Texte erstellt werden und typische Fehler der Print-Produktion die stören, wenn der Inhalt für andere Ausgabekanäle weiter verwendet werden soll, vermieden werden.

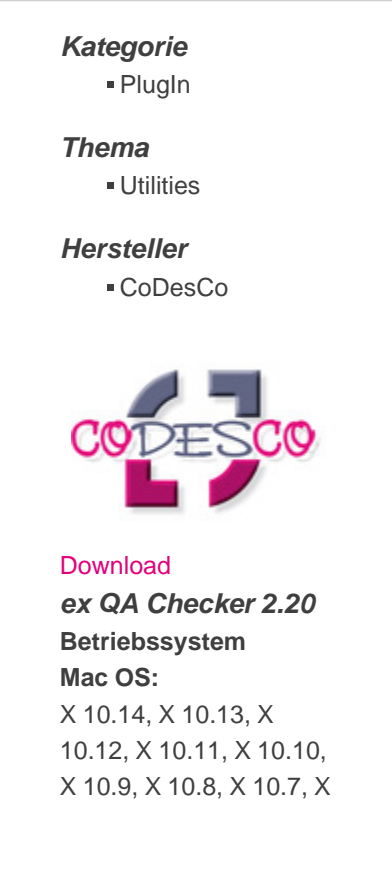

**Win:** Win 10, Win 7 **Software InDesign:** CS6, CC 2017, CC 2018, CC 2019 **InCopy:** CC **Sprache** Deutsch, Englisch

**Produktvariante**

Demoversion (verfügbar im Downloadbereich)

**Lieferform** digital

**Status** Produkt verfügbar

Angebot anfordern